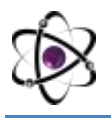

## **TEXNOLOGIYA DARSLARIDA KOMPYUTER DASTURLARIDAN FOYDALANISHNI METODIK ASOSLARI**

**Xursanboeva Irodahon Mahammatalievna, Saydanova Dilafruz Sadirdinovna**. *Andijon davlat pedagogika instituti magistrantlari,* **Ro'zimatova Mahfuza Holmuhammedovna**  *Farg'onadagi O'zbekiston-Koreya halqaro Universiteti o'qituvchisi.* **Zaparov Abduqaxxor Abdumalikovich** *- professor.*

*Maolada innovatsion yondashuv asosida texnologiya darslarida (3d studio max) formatdagi kompyuter dasturidan foydalanishning metodik asoslari tahlil qilingan. Texnologiya darslarida metall kesuvchi stanoklarni tuzilishi va ularda detallarga ishlov berish mavzusini o'tishda 3D studio max dasturini qo'llanilishi ishlab chiqilgan. Texnologik kompetensiyalarni shakllantirish uzluksiz ta'lim jarayonining tarkibiy qismi sifatida qaralishi tavsiya qilingan.*

**Kalit so'zlar:** *kompyuter dasturlari, 3D studio max, innovatsion yondashuv, texnologik kompetensiyalar, metod, uzluksiz ta'lim jarayoni, kasb-hunar tanlash, milliy va umuminsoniy qadriyatlar, STEAM – ta'lim yondashuvi.*

*В статье анализируются методические основы использования компьютерных программ в формате уроков технологии (3д студия макс) на основе инновационного подхода. На занятиях по технологии разработано проектирование металлорежущих станков и использование 3D studio max при проработке деталей. Формирование технологических компетенций рекомендуется рассматривать как неотъемлемую часть процесса непрерывного образования.*

**Ключевые слова**: *компьютерные программы, 3D studio max, инновационный подход, технологические компетенции, метод, непрерывный процесс обучения, выбор профессии, национальные и общечеловеческие ценности, STEAMобразовательный подход.*

*The article analyzes the methodological foundations of the use of computer programs in the format of technology lessons (3d studio max) based on an innovative approach. In the technology classes, the design of metal-cutting machines and the use of 3D studio max in the development of details were developed. The formation of technological competencies is recommended to be considered as an integral part of the process of continuous education.*

**Key words:** *computer programs, 3D studio max, innovative approach, technological competencies, method, continuous learning process, choice of profession, national and universal values, STEAM-educational approach.*

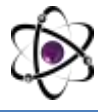

Hozirgi kunda ta'lim tizimi oldiga yangi vazifalar qo'yilmoqda. O'zbekiston Respublikasi Mustaqilligiga erishgan dastlabki yillardan boshlab bozor iqtisodiy munosabatlariga asoslangan yangi jamidayat yaratila boshlandi. Bunday sharoitda raqobat faqat ishlab chiqarish sohasiga ta'sir etib qolmay ijtimoiy xayotning barcha sohalariga shu jumladan ta'lim sohasiga ham kirib bormoqda. Jamiyatda yuqori salohiyatli, chuqur bilimga, mustaqil harakat etish qobiliyatiga ega bo'lgan o'quvchilarni tayyorlash talab etilmoqda.

Bunday muammolarni hal etishning ko'p jihatidan ta'lim tarbiya jarayonida qo'llaniladigan texnologiyalarga bog'liq.

Shu vazifalarni muvaffaqiyatli hal qilish, o'quvchilarda kompyuter dasturlari haqidagi tushunchalarni shakllantirishni uzluksiz ta'lim tizimining barcha bosqichlarida amalga oshirishni taqozo qiladi.

Texnologiya darslarida o'quvchilarni kompyuter dasturlari haqidagi tushunchalarni shakllantirishda samarali metodlarni izlab topish va amaliyotda keng qo'llash maqsadga muvofiqdir.

Odatda dasturchi ma'lum ta'lim ob'ektini tanlab, unga tadbiqan 3D studio max dasturini tuzadi. So'ngra uni mutaxassis o'qituvchiga ko'rsatib, uslubiy jihatdan ishlov bermoqchi bo'ladi. Aslida esa aksincha bo'lishi kerak. Mutaxassis o'qituvchi ta'limni loyihalashtiradi va shu asosda 3D studio max uchun ssenariy yozadi. Boshqa mutaxassislar bilan muhokamadan o'tkazgach, ssenariy matni dasturchilarga topshiriladi. Dasturchilar 3D studio maxni yaratib, uni ekspertizaga topshirishlari lozim. Ekspertizada dasturning psixologik, uslubiy, gigienik va boshqa jihatlari tajriba asosida o'rganiladi va qayta ishlov berilib, ommaviy qo'llashga tavsiya etiladi. Bu 3Dstudio maxni yaratishda pedagogik ssenariyning mukammal bo'lishi muhimligini ko'rsatadi. Shundan kelib chiqqan holda dastlab pedagogik ssenariyda yoritilishi lozim bo'lgan elementlarni tahlil qilamiz.

Pedagogik ssenariy bir necha qismdan tashkil topadi. Ssenariyning «Kirish» qismida 3D studio maxni yaratishdan ko'zlangan asosiy maqsad bayon qilinadi. Kirish qismidan keyin «Dasturchiga ko'rsatmalar» bayoni beriladi. Dasturchiga mo'ljallangan ko'rsatmalar 3D studio maxning texnik loyihasi bo'lib, dastur hujjatlari qatoriga kiradi va ta'lim jarayonidag o'quvchi bilan kompyuter muloqotiningiz oqlanishini, 3D studio max bilan ishlashning qisqacha qoidalarini o'zida mujassamlashtiradi. U texnik topshiriq asosida yaratiladi va dasturchining 3D studio max xomaki variantini yaratishida foydalaniladigan asosiy material bo'lib hisoblanadi[1,2].

Dasturchiga mo'ljallangan ko'rsatmalar bilan birgalikda o'qitish algoritmi ham yaratib boriladi. Unda o'qitish dasturidagi barcha amallar tarkibi ko'rsatiladi va dasturchi uchun dasturlashga qo'yiladigan talablarni o'z ichiga olgan ko'rsatmalar bayon qilinadi. Pedagogik ssenariyning «Dasturchiga ko'rsatmalar» qismi mazmunini qisqacha tavsiflaymiz.

Aksariyat dasturlarda uning nomlanishi e'lon qilingandan so'ng, qoidalarni o'rganish, qoidalarni qo'llab mashq qilish, nazariy bilim, amaliy ko'nikma va

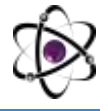

malakalarni nazorat qilish holatlaridan birini tanlash talab qilinadi. O'rgatuvchi holatda o'quvchiga o'qish uchun material tasvirlanadi, mustaqil xulosa chiqarish va umumlashtirishga tayyorlovchi savollar qo'yiladi, misol, chizma va jadvallar keltiriladi.

3D studio maxda darsning birgina qismini aks ettiruvchi bunday tanlovlar bo'lmasligi lozim. U darsning barcha bosqichlarini – uy vazifasini tekshirish, o'tgan mavzuni takrorlash va yangi mavzuni o'rganishga zaminh ozirlash, o'quv materialini bayon qilish, o'rganilgan materialni mashqlar asosida mustahkamlash, test o'tkazish, o'quvchilarni baholash, ularning darsdagi faoliyatiga ko'ra turli qiyinchilikdagi vazifalarni tayinlash bosqichlarining barchasini qamrab olishi lozim.

Mazkur bosqichlarning har birini tashkil qilish uchun pedagogik ssenariyda alohida-alohida ma'lumot berish lozim. Shu mazmun xususida fikr yuritib, dastlab o'tgan mavzuni takrorlash va yangi mavzuni o'rganishga zamin tayyorlash jarayonini tashkil qilish haqida to'xtalamiz.

O'quv materialini bayon qilish jarayonini tashkil etish uchun har bir mavzuga mos ma'ruza matni tayyorlanadi. Undagi yangi tushunchalar ajratilib, tavsiflari matn oxirida keltiriladi. Shuningdek, har bir mavzu bo'yicha o'quvchilar tasavvur qilishi qiyin bo'lgan hodisa va jarayonlarni namoyish qilish o'rinlari aniqlanadi va ularning mazmuni batafsil bayon qilinadi. 3D studio maxdagi keyingi jarayon mashqlarni bajarish jarayonini tashkil qilishdir. Mashq bajartirish jarayonini tashkil qilish ancha murakkab jarayon. Bu turli o'quv fanlari uchun bir necha turdagi mashqlarning mavjudligi bilan ham bog'liq. Har bir turdagi amaliy ishni kompyuterda bajartirish uchun alohida usul, interfeys ishlab chiqiladi.

Amaliy ishni bajartirish uchun ekranda mashq sharti va holatlar tasvirlanadi. O'quvchidan javobni kiritish talab qilinadi. Bunda o'quvchi ekrandagi mos savollar uchun «to'g'ri» yoki «noto'g'ri» yozuvlarini tanlash bilan javob beradi. Barcha holatlarga javob berilgandan so'ng mashqning natijasi ekranda tasvirlanib, o'quvchining xatolari ko'rsatiladi.

Qaysi mavzuda shu turdagi mashq bo'lsa, ularning barchasi shu shaklda bajariladi. Bu esa mazkur turdagi mashqlarning shartlarini bir ma'lumotlar omborida, undagi holatlar va ularga mos javoblarni boshqa ma'lumotlar omboriga joylashtirib, mashqni kompyuterda bajartirishning o'ziga xos protsedurasini ishlab chiqishni taqozo etadi. Bunday protsedura yaratilgach, ma'lumotlar omborida joylashgan shu turdagi ixtiyoriy amaliy ishlarni kompyuterda bajartirish mumkin bo'ladi.

Har bir dars uchun qiyinchilik darajasi 3 xil bo'lgan vazifalarni berish rejalashtiriladi: A – qiyin topshiriq; V –o'rta qiyinlikdagi topshiriq; S –oson topshiriq. A-vazifa o'zlashtirishi 80 % dan yuqori bo'lgan o'quvchilarga, V-vazifa o'zlashtirishi 60 – 80% oralig'ida bo'lgan o'quvchilarga, S-vazifa o'zlashtirishi 60 % dan past bo'lgan o'quvchilarga beriladi.

Uchala qiyinchilikdagi vazifa ham 7 tur mashqdan birortasiga mansub bo'ladi. Shuning uchun ularning bajarilishini ham kompyuterda nazorat qilish mumkin.

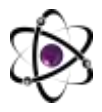

Yuqorida uy vazifasini kompyuterda tekshirib, o'quvchiga 0 balldan h ballgacha to'plash imkoniyati beriladi deganda shu mazmun nazarda tutilgan edi.

Endi muayyan o'quvchiga aynan qaysi vazifa berilganligi va uning qaysi turdagi mashqqa mansubligini aniqlash xususida to'xtalamiz.

Darsning o'quvchilar bilimini baholash bosqichida yuqorida bayon qilingan mazmundagi qaydnoma o'quvchi ekranida tasvirlangandan so'ng, undagi ma'lumotlar kompyuter xotirasiga ham yozib qo'yiladi.

Keyingi darsda uy vazifasini tekshirish bosqichi davom etgach, kompyuter xotiradan o'quvchining familiyasi va ismini izlab topadi. Bugun n-dars boshlangan bo'lsa, xotiradan o'quvchining (n-1)-darsdagi o'zlashtirish foizi aniqlanadi. Foizning yuqorida ko'rsatilgan oraliqlardan qaysi biriga tegishliligiga ko'ra A, V, S qiyinlikdagi topshiriqlardan qaysi biri vazifa sifatida berilganligi aniqlanadi va kompyuter uni xotiradan o'qiydi. Xotirada esa har bir vazifaning qaysi turdagi mashqqa tegishliligi qayd qilingan bo'ladi. Shu tartibda uy vazifasining tekshirilishi ham mashq bajarilgandeknazoratqilinadi.

Shuningdek, 3Dstudio maxlarda kadrlar axborot beruvchi, o'rgatuvchi, nazorat qiluvchi, bajarilgan ishlarni qayta ishlovchi, sharhlovchi harakterda bo'lishi mumkin[6,7,8].

Dasturning har bir kadri odatda taxminiy rejalashtiriladi va bu dasturning yaratilish jarayonini osonlashtiradi.

1. Boshlang'ich kadr. Har bir dastur ishga tushganda o'zini «tanishtirishi» va qanday vazifani bajarishga mo'ljallanganligini qisqacha bayon qilishi lozim. Bu kadr 3D studio max nomi va uning yaratuvchilari bilan tanishtirish uchun xizmat qiladi.

Barcha 3Dstudio maxlarda titul varog'idagi ma'lumotlarni standart joylashtirishga hamda ularning ekranda tez paydo bo'lib, tez yo'qolishiga erishish maqsadga muvofiq. Bu bilan o'quvchining vaqti tejaladi va uning diqqati keraksiz elementlarga qaratilishining oldi olinadi. Boshlang'ich kadrda esa alohida «dastur haqida» tarmog'ini hosil qilib, unda dastur haqidagi ma'lumotlar (stanoklar nomi, yaratuvchining familiyasi, detal nomi) ni joylashtirish, ular haqida batafsil ma'lumot berish mumkin.

2. Ko'rsatmalar kadri. Bu kadr 3D studio max bilan ishlashga oid asosiy qoidalarni o'zida mujassamlashtiradi. Dastur bilan birinchi marta ishlovchilar uchun ma'lum ko'rsatmalarning talab qilinishi tabiiy. Agar dastur bilan ishlashni tushuntirishga mo'ljallangan ko'rsatmalar hajmi katta bo'lsa, dasturda alohida «yordam» tarmog'ini hosil qilish va ish jarayonining ixtiyoriy holatida unga murojaat qilish imkoniyatini yaratish maqsadga muvofiq.

Dastur bilan ishlash qoidalariga savollarga qanday usullar bilan javob berish, dasturning boshqa qismlariga qanday o'tish, ekrandagi piktogrammalarning vazifalarini tushuntirish, ish jarayonida ekranda hosil bo'ladigan belgilar va ularning vazifalarini tushuntirish kabilar kiradi.

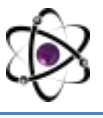

Qoidalarni tushuntirish uchun belgilashlardan foydalanish dastur bilan ishlashni qiyinlashtiradi. Shuning uchun dasturning barcha qismlarida o'quvchilar uchun tanish bo'lgan tabiiy belgilashlardan, masalan, kursorni turli yo'nalishlarda harakatlantirish uchun ↑, ↓,←,→ ko'rsatkichlaridan, biror amalni bajartirish uchun piktogrammalardan foydalanish maqsadga muvofiq.

3. Ma'lumotlar kadri. Bu kadr dasturdagi asosiy kadr bo'lib, kompyuter tomonidan foydalanuvchiga beriladigan materiallar (o'quv materiali bayoni, shakllar, chizmalar, ko'rinishlar va hokazo)ni o'zida saqlaydi.

3D studio maxda, yuqorida ta'kidlanganidek, ko'rgazmali qurollar, shakllar, jarayonning umumiy ko'rinishi, xarakatlar va boshqa ko'rinishlarda alohida fayl sifatida ifodalanadi. Dastur ishi jarayonida o'quvchining xohishiga ko'ra detalning ixtiyoriy qismini, mavzu bilan bog'liq yangi tushunchalarning tavsiflanishini bir necha marta ekranda hosil qilish imkoniyati yaratilishi lozim. Bu bilan o'quvchiga o'quv materialining kerakli o'rinlarini bir necha marta takror ko'rishga va eslashga imkon yaratiladi.

Ma'lumotlar kadri turli jarayonlarning amalga oshishini, qurilmalarning ishlash tartibini, namoyish qiladigan kadrlarni ham o'z ichiga oladi.

4. Nazorat qilish kadri. Bu kadr o'quvchi bilimini nazorat qilish uchun mo'ljallangan savollar, mashqlardan tashkil topadi. Unda tegishli ma'lumotni ekranda tasvirlash bilan birga o'quvchidan javob berish ham talab qilinadi. Teskari aloqani ta'minlashga imkon beradigan bunday kadrlar, bir tomondan, o'quvchilar bilimini nazorat qilishga imkon bersa, ikkinchi tomondan, ular faoliyatini faollashtiradi, dastur bilan ishlashga bo'lgan qiziqishlarini oshiradi.

Nazorat kadrlarida berilayotgan ma'lumot bilan so'ralayotgan element yorqin ajratib ko'rsatilishi lozim.

5. Izoh kadri. Bunday kadrlar o'quvchiga dastur bilan ishlashga, savollarga javob berishga, topshiriqlarni bajarishga yordam beruvchi ma'lumotlarni o'z ichiga oladi.

3D studio max uchun pedagogik ssenariy tayyorlangach, dasturlash bosqichiga o'tiladi.

3D studio maxni dasturlash murakkab jarayon bo'lib, u dasturlash tili va u bilan bog'liq amaliy dasturlarni tanlashdan boshlanadi. Dasturlash tilini tanlashda yaratiladigan dastur turi, dastur tuzuvchining tayyorgarlik darajasi, kompyuter rusumi va kompyuterning dasturiy ta'minot darajasini hisobga olish lozim. Biz hozirgi texnika imkoniyatlari va o'rta maktablardagi moddiy-texnik bazani inobatga olgan holda Windows muhitida dasturlashni taklif qilamiz. Aniqroq aytganda, ma'lumotlarni Access ma'lumotlar omboriga joylashtirish, animatsiyalarni Power Point yoki 3D studio maxda hosil qilish, ularni bog'lash uchun Delphi muhitidan foydalanish maqsadga muvofiq.

Xarakatli ko'rinishlar qancha qisqa bo'lsa, o'quvchi uni shuncha yaxshi qabul qiladi. Agar katta hajmdagi ma'lumotni ekranda tasvirlash kerak bo'lsa, uni mazmuniga ko'ra bo'laklarga ajratish va turli rangdagi oynalarda tasvirlash mumkin.

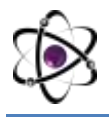

Bunda ekrandagi rang soni 4 tadan ortiq bo'lmasligi maqsadga muvofiq (Bunday tavsiya ko'plab adabiyotlarda tasdiqlangan). Oyna rangi ham diqqatni tortishini inobatga olgan holda qizil rangni ogohlantirish, to'xtatish, xatolikni ko'rsatishda, yashil rangni faoliyatga chorlashda qo'llash mumkin.

Adabiyotlarda 3D studio maxdagi ranglarni quyidagicha tanlash tavsiya qilinadi [3,4,5]: quyuq yashil fonda oq harflar; oq-ko'k fonda qora harflar; ko'k fonli quyuq yashil ramkada oq rangdagi matn; qora fonda yashil, qizil, ko'k matn; buyruq satri uchun qizg'ish yo'lkada oq harflar, kulrang fonda qora harf, qizil rangdagi grafik, ochiq ko'k ramkada qora fon, sariq harf, yashil rangdagi grafik.

3D studio maxning muhim xususiyatlaridan biri o'qitish jarayoni samaradorligini aniqlashdan iborat bo'lib, u nazorat qilishni taqozo etadi. 3D studio maxlar nazoratni darsning boshidan oxirigacha amalga oshirish imkonini beradiki, dasturlashda bunga qat'iy amal qilish lozim.

Masalan, texnologiya darslarida metall kesuvchi stanoklarni tuzilishi va ularda detallarga ishlov berish mavzusini o'tishda 3D studio max dasturini qo'llanilishini ko'rib chiqaylik.

3D studio max uchta — darsni tashkil qilishga tayyorlovchi, darsni tashkil qiladigan va darsdan keyingi — natijalarni qayta ishlovchi qismlardan tashkil topadi. Dasturlash dars jarayonini tashkil qiladigan qismdan boshlanadi. Buning uchun 3D studio max tarkibiga kiruvchi quyidagi qismlar dasturlanadi:

- 1. Stanokni qismlarga ajratish.
- 2. Ajratilgan qismlar nomini aniqlash.
- 3. Stanokni xarakatga keltirish.
- 4. Detallarga ishlov berish.
- 5.Ish jarayonini yaqqol ko'rsatish.
- 6. Jarayonlarga umumiy tarif keltirish.
- 7. O'quv materiali bayonida namoyish qilinadigan jarayonlar.
- 8. Mavzularning xususiyatlaridan kelib chiqadigan jarayonlar.
- 9. Dars jarayonini nazorat qilish.
- 10. O'quvchining nazariy tushinchasini baholash.

Xulosa

Dars jarayonini kompyuter vositalaridan foydalanib, ko'rgazmali qilib o'tish, bir tomondan o'quvchilar diqqatini maksimal darajada jalb qilishga olib kelsa, ikkinchi tomondan matn ko'rinishida beriladigan o'quv materiallaridan tubdan farq qiladi. Bu esa komptyuter vositalari va dasturlari yordamida Texnologiya darslarini tashkil qilish bugungi kundagi muammolardan biri ekanligini ko'rsatadi.

Bu muammolarni echishda biz axborot texnologiyalaridan va bugungi kunda talim sohasiga tadbiq qilinayotgan kompyuter dasturlaridan foydalanishimiz lozim. SHu bilan birga bu dasturlardan foydalanishda ularning texnik imkoniyatlarini hisobga olish lozim.

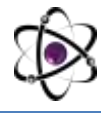

Har bir ta'lim dasturi talab darajasida ishlab chiqilib, o'z o'rnida va samarali foydalanilsa, ta'lim jarayonida mazmunni o'zlashtirishga katta yordam beradi. Ta'lim jarayonidagi eng muhim dasturlar yuqorida ta'rif berilgan kompyuter dasturlari hisoblanadi. Bu dasturlar dars jarayonini ko'rgazmali qilishga, o'quv materialining o'zlashtirilishini engillashtirishga va ta'lim oluvchilarning motivatsiyasini oshirishga xizmat qiladi.

## **ADABIYOTLAR:**

1. Nishonaliev U.N. Yangi pedagogik va axborot texnologiyalari: muammolar, echimlar // Pedagogik ta'lim. -Toshkent, 2000. -№3.

2. Nishonaliev U.N., Usmonov S.A. "Kompyuter dasturlarini ta'limda qo'llash muammolari". "Zamonaviy ilm-fan va texnologiyalarning eng muhim muammolari" Respublika ilmiy-amaliy anjumani (14-15 may, 2004 y.) materiallari. Jizzax, JizPI. 2004 yil

3. Elektron o'quv uslubiy majmualar. Oliy ta'lim muassasalari uchun / A.Parpiev, A.Maraximov, R.Hamdamov, U.Begimkulov, M.Bekmuradov, N.Tayloqov. -T.: O'zME davlat ilmiy nashriyoti, 2008.

4. YAngi axborot texnologiyalari. Oliy ta'lim muassasalari uchun / A.Parpiev, A.Maraximov, R.Hamdamov, U.Begimqulov, M.Bekmuradov, N.Tayloqov. - T.: O'zME davlat ilmiy nashriyoti, 2008.

6. Muslimov N.A., Qo'ysinov O.A., Qodirov H.SH., To'rabekov F.S., Abduraimov SH.S., "Kasb ta'limi praktikumi" fanidan "Metallarga mexanik ishlov berish" bo'limini o'qitish elektron darsligi // O'zbekiston Respublikasi Davlat patent idorasi guvohnomasi № BGU 00204 21.10.2009.

7. SHaripov SH.S. Talabalar ixtirochilik ijodkorligini shakllantirishining pedagogik sharoitlari. (Mehnat va kasb ta'limi fakultetlari misolida): Ped.fan.nom. … diss. - T.: 2000.

8. SHaripov SH.S., YAkubova X., To'rabekov F.S., Qayumova N. Texnologiya metodikasi fanidan laboratoriya mashg'ulotlari / Metodik qo'llanma. - Toshkent: TDPU, 2008.

9.Zaparov A.A., Turg'unova U. Texnologiya darslarida (3d studio max) formatdagi kompyuter dasturidan foydalanishning metodik asoslari.

"UZLUKSIZ TA'LIM". 2022, maxsus son, 34-40 bet.